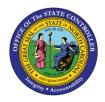

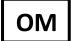

The purpose of this Business Process Procedure is to explain how to display position cost distribution information on a position in the Integrated HR-Payroll System.

**Trigger:** Cost distribution information on a position is needed.

## Business Process Procedure Overview:

The Funding Approver is responsible for updating and maintaining Infotype 1018 (Cost Distribution infotype) and Infotype 9018 (Budget infotype). The Funding Approver is responsible for approving funds for positions.

#### Tips and Tricks:

See the OM Tips and Tricks Job Aid for a full listing of Best Practices and Tips & Tricks. The job aid is located on the Training HELP website <u>https://www.osc.nc.gov/training/training\_help\_documents</u>.

- **Copy** is to be used most of the time. This will delimit the existing record and create a new record with the start date given. Copying keeps a history of the old record.
- **Change** is to be used only if you make a spelling or other simple error and want to change the record. There is no history tracked on what the record used to be if you use the change functionality.

### Access Transaction:

**Via Menu Path:** Your menu path may contain this custom transaction code depending on your security roles. *SAP menu > Human Resources > Organizational Management > Expert Mode > PO13D – Position* 

Via Transaction Code: PO13D

## Procedure

1. Type PO13 in the command field (1). Hit enter on your keyboard or click the **Enter** button (2). Also, you can double click it from your favorites folder if you've previously saved it there (3). See the information block below the screen shot for a quick tutorial on adding the transaction.

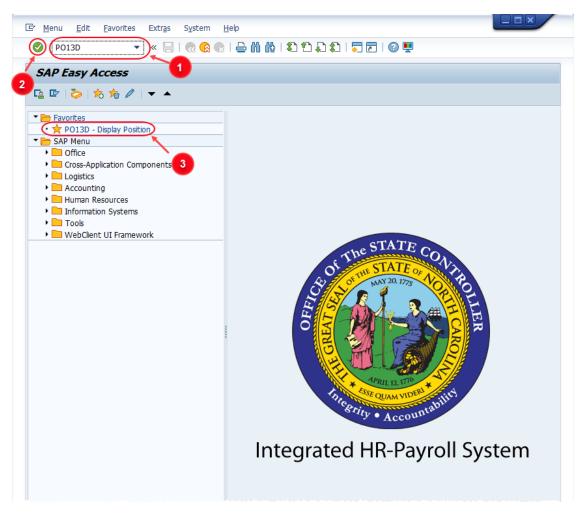

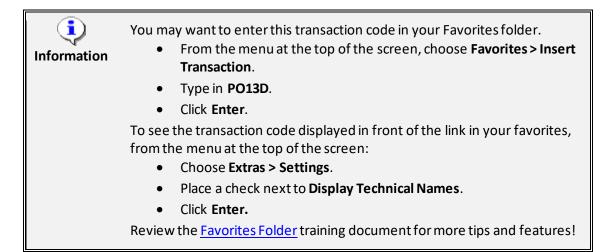

2. Input the position number that needs updating. This document will use 60087096 from the OSC training environment. <u>Access client 899</u> to follow along in a "live" system.

|                                                            | 🔹 🤉 🔚 🛛 🧟    |   | 🗙 I 🖨 M                                       | (k   \$) 🛍              | 1 🞝 🎝  | 🗾 🛃   🕜               | ) 🛄 |
|------------------------------------------------------------|--------------|---|-----------------------------------------------|-------------------------|--------|-----------------------|-----|
| Display Position                                           |              |   |                                               |                         |        |                       |     |
| 🖗 & <u>&amp;</u>                                           |              |   |                                               |                         |        |                       |     |
|                                                            |              |   |                                               |                         |        |                       |     |
|                                                            |              |   |                                               | 1                       |        |                       |     |
| an version                                                 | Current plan | _ | •                                             |                         |        |                       |     |
|                                                            |              |   |                                               |                         |        |                       |     |
| osition                                                    | 60087096     |   |                                               |                         |        |                       |     |
|                                                            | 60087096     |   |                                               |                         |        |                       |     |
|                                                            | 60087096     |   |                                               |                         |        |                       |     |
| bbr.                                                       |              |   |                                               |                         |        |                       |     |
| bbr.                                                       |              |   | red Reje                                      | cted                    |        |                       |     |
| Active Planned                                             | Submitted A  |   | red Reje                                      |                         |        |                       |     |
| Active Planned Infotype Name                               |              |   | Time peri                                     | od                      |        |                       |     |
| Active Planned                                             | Submitted A  |   |                                               | od                      | to     | 12/31/9999            |     |
| Active Planned Infotype Name<br>Object                     | Submitted A  |   | Time period<br>Period<br>From                 | od<br>d<br>(09/27/2022) |        | 12/31/9999<br>nt week |     |
| Active Planned<br>Infotype Name<br>Object<br>Relationships | Submitted A  |   | Time period<br>Period<br>From<br>O Today      | od<br>d<br>(09/27/2022) | OCurre | nt week               |     |
| Infotype Name<br>Object<br>Relationships<br>Description    | Submitted A  |   | Time period<br>Period<br>From<br>Today<br>All | od<br>d<br>(09/27/2022) | OCurre | nt week<br>nt month   |     |

3. Click the **Enter** button and verify the position displayed is the one you need to display.

**Alert!** Be vigilant on this step. A position number may already be present when you access the transaction, so be sure to review the position number and name to ensure they are correct.

| Position     | <u>E</u> dit | <u>G</u> oto | Utilitie <u>s</u> | Se <u>t</u> tings | S <u>v</u> stem | <u>H</u> elp |  |
|--------------|--------------|--------------|-------------------|-------------------|-----------------|--------------|--|
| Ø            |              |              | • « 🖯             | 🗟 🚫               | 🔉 I 🗅 M         | 前日 1 1       |  |
| 関 D          | ispla        | y Posi       | ition             |                   |                 |              |  |
| 6g> ber 🔊    |              |              |                   |                   |                 |              |  |
|              |              |              |                   |                   |                 |              |  |
|              |              |              |                   |                   |                 |              |  |
| Plan version |              |              | Current           | plan              | •               |              |  |
| FIGH VCIDION |              |              |                   |                   |                 |              |  |
| Position     |              |              | 6008709           | 6 Adm             | ninistrative S  | pecialist I  |  |

- 4. Within the Active tab:
  - Scroll down the list of position infotypes and click the square in front of the **Cost Distribution** row.
  - In the Time Period area click into the All radio button and then click Select Select.

| Infotype Name            | S                                                                                                    | Time period                   |
|--------------------------|----------------------------------------------------------------------------------------------------|-------------------------------|
| Obsolete                 |                                                                                                    | <ul> <li>Period</li> </ul>    |
| Cost Planning            |                                                                                                    | From 01/01/1800 to 12/31/9999 |
| Standard Profiles        |                                                                                                    | O Today                       |
| PD Profiles              |                                                                                                    |                               |
| Cost Distribution        | A 1                                                                                                    | OFrom curr.date               |
| Address                  | <ul> <li>Image: A second second s</li></ul> | To current date               |
| Mail Address             |                                                                                                    |                               |
| Job Evaluation Results   |                                                                                                    |                               |
| Survey Results           |                                                                                                    | Select.                       |
| Qualification Management |                                                                                                    | V Jelect.                     |

5. Click the **Overview** button  $\square$ 

| ¢ | Position | <u>E</u> dit | <u>G</u> oto | Utilitie <u>s</u> | ş |
|---|----------|--------------|--------------|-------------------|---|
| C |          |              |              | • « 🖯             | I |
| R | P. D     | ispla        | y Posi       | tion              | E |
| 6 | èr 🐼     | )            |              |                   | B |
|   |          |              |              |                   | 1 |

6. A list of all **Cost Distribution** infotypes will be displayed with the current one being at the top of the list and having an end date of 12/31/9999. Click on the record you wish to review and then click the **Choose** button **Section**.

| 2                         |            | • «    |             | N 🔒 I 😞 🕅             | ≬ \$D¶D,D\$] | 📮 🗔   🕜 🖳 |  |  |  |
|---------------------------|------------|--------|-------------|-----------------------|--------------|-----------|--|--|--|
|                           | Display    | Cost   | t Distribu  | tion (1018            | 3)           |           |  |  |  |
|                           |            |        |             |                       | -            |           |  |  |  |
| sition                    |            | Ad     | m Spec 1    | Administrative S      | necialist Ti |           |  |  |  |
| anning Status             |            |        | ctive       |                       |              |           |  |  |  |
|                           | 01 5 6     |        |             |                       |              |           |  |  |  |
|                           | 0130       | 000070 | 501         |                       |              |           |  |  |  |
| ost Distribution          |            |        |             |                       |              |           |  |  |  |
| Scart Date                | End Date   | COAr   | Cost Center | Order                 | WBS Element  | Name      |  |  |  |
| Scart Date                |            |        |             | Order<br>100000000151 | WBS Element  | Name      |  |  |  |
| 9 cart Date<br>08/01/2019 | 12/31/9999 | NC01   | 1410000000  |                       | WBS Element  |           |  |  |  |

The Cost Distribution information is displayed. Remember to scroll to the right if needed to view all the information.

| ₽,    |         | Display                 | Cost Distri          | bution (101    | 8)            |                             |        |      |     |
|-------|---------|-------------------------|----------------------|----------------|---------------|-----------------------------|--------|------|-----|
|       |         |                         |                      |                | -             |                             |        |      |     |
| ositi | ion     |                         | Adm S                | pec 1 Administ | rative Specia | list I                      |        |      |     |
| lann  | ing S   | tatus                   | Active               |                |               |                             |        |      |     |
| tart  | date    |                         | 08/01                | /2019 to 12    | 2/31/9999     | ও Change Infor              | mation |      |     |
|       |         |                         |                      |                |               |                             |        |      |     |
| Cost  | : Distr | ribution                | 01 S 60087096        | 1              |               |                             |        |      |     |
| Mas   | ter co  | ost center              | 149999999            | 9 OSC          |               |                             |        |      |     |
|       |         |                         |                      |                |               |                             |        |      |     |
| C     | ost di  | istribution             |                      |                |               |                             |        |      |     |
| _     |         | istribution<br>Cost ctr | Order                | WBS element    |               | Name                        | Pct.   | Name | === |
|       | COAr    | Cost ctr                | Order<br>10000000151 | WBS element    |               | Name<br>ADMINISTRATION - OS | Pct.   |      |     |
|       | COAr    | Cost ctr                |                      | WBS element    |               |                             |        |      |     |
|       | COAr    | Cost ctr                |                      | WBS element    |               |                             |        |      |     |
|       | COAr    | Cost ctr                |                      | WBS element    |               |                             |        |      |     |
|       | COAr    | Cost ctr                |                      | WBS element    |               |                             |        |      |     |
|       | COAr    | Cost ctr                |                      | WBS element    |               |                             |        |      |     |

7. **Optional:** If you wish to view the budget distribution information for the position (including the Total Budgeted Amount), click the **Enter** button or press the enter button on your keyboard.

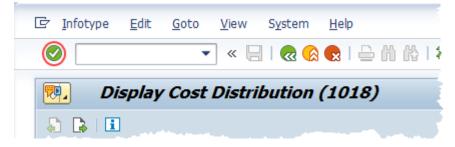

The Budget Distribution information is displayed, including the **Total Budgeted Amount** and the **Action/Reason Code** for the change to the record. When your review is complete, click the **Cancel** button to return to the Cost Distribution screen.

| 🖻 Budget Distributio | on     |      |      |       |     |            |               |                       |      |           |                   |           | ×        |
|----------------------|--------|------|------|-------|-----|------------|---------------|-----------------------|------|-----------|-------------------|-----------|----------|
| Total Budgeted Amo   | ount 🤇 |      | 34,  | 000.0 | 00  |            | Action/Reason | Code 111              |      |           |                   |           |          |
| Budgeted Amount      | Pct.   | CoCd | BusA | COAr  | Re  | Cost Ctr   | Order         | WBS Element           | FMA  | Fund      | Functional Area   | Grant     | •        |
| 34,000.00            | 100.00 | NC01 | 1400 | NC01  | K   | 1410000000 | 10000000151   | 0                     | NC01 | 141000001 | G0000000000000000 |           | -        |
|                      |        |      |      |       |     |            |               |                       |      |           |                   |           | <b>•</b> |
| and a second second  | . med  |      |      | - 1-  | L., |            |               | and the second second |      | Accession | and a second      | A starter |          |
|                      |        |      |      |       |     |            |               |                       |      |           |                   |           |          |
|                      |        |      |      |       |     |            |               |                       |      |           |                   |           |          |
|                      |        |      |      |       |     |            |               |                       | -    |           |                   |           |          |
|                      |        |      |      |       |     |            |               |                       |      |           |                   |           | -        |
| 4 F                  |        |      |      |       |     |            |               |                       |      |           |                   | 4 1       |          |
|                      |        |      |      |       |     |            |               |                       |      |           |                   |           |          |
|                      |        |      |      |       |     |            |               |                       |      |           |                   |           | $\sim$   |
|                      |        |      |      |       |     |            |               |                       |      |           |                   |           |          |
| 1                    |        |      |      |       |     |            |               |                       |      |           |                   |           | $\sim$   |

8. When your review of the data is complete, click the back button 🚾 to return to the SAP easy access screen

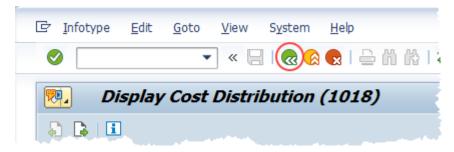

The system task is complete.

# Change Record

- 9/11/13 New format, new screen captures Margaret Kendall and Dana Lyle
- 12/21/21 Updated format and assigned reference number Claire Ennis
- 10/3/22 Rewritten for accessibility, clarity and updated screen shots. Doug Genzlinger